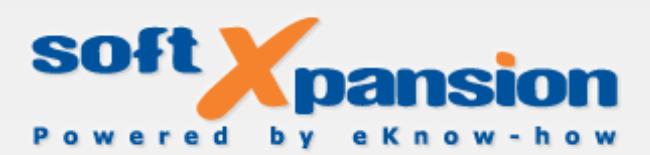

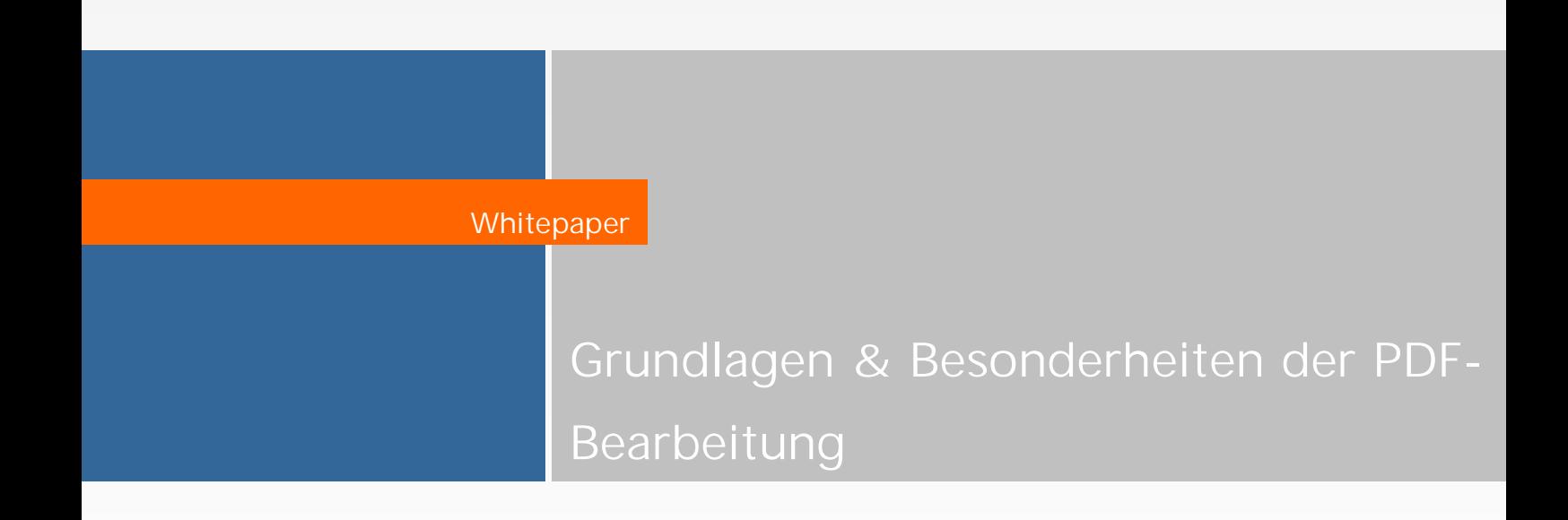

#### Copyright 2002 - 2013 Soft Xpansion GmbH & Co. KG

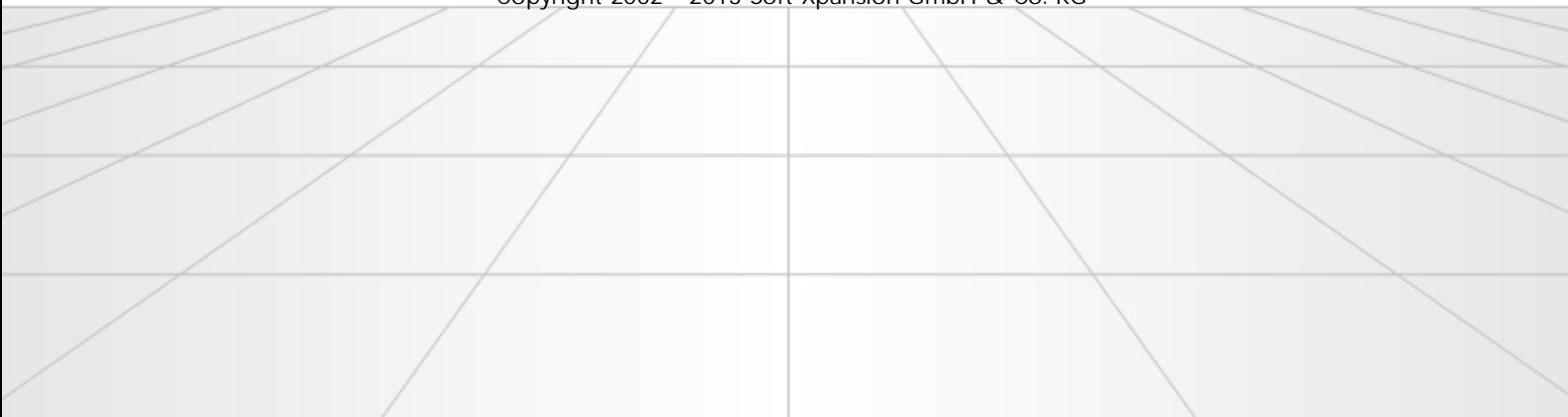

#### Inhaltsverzeichnis

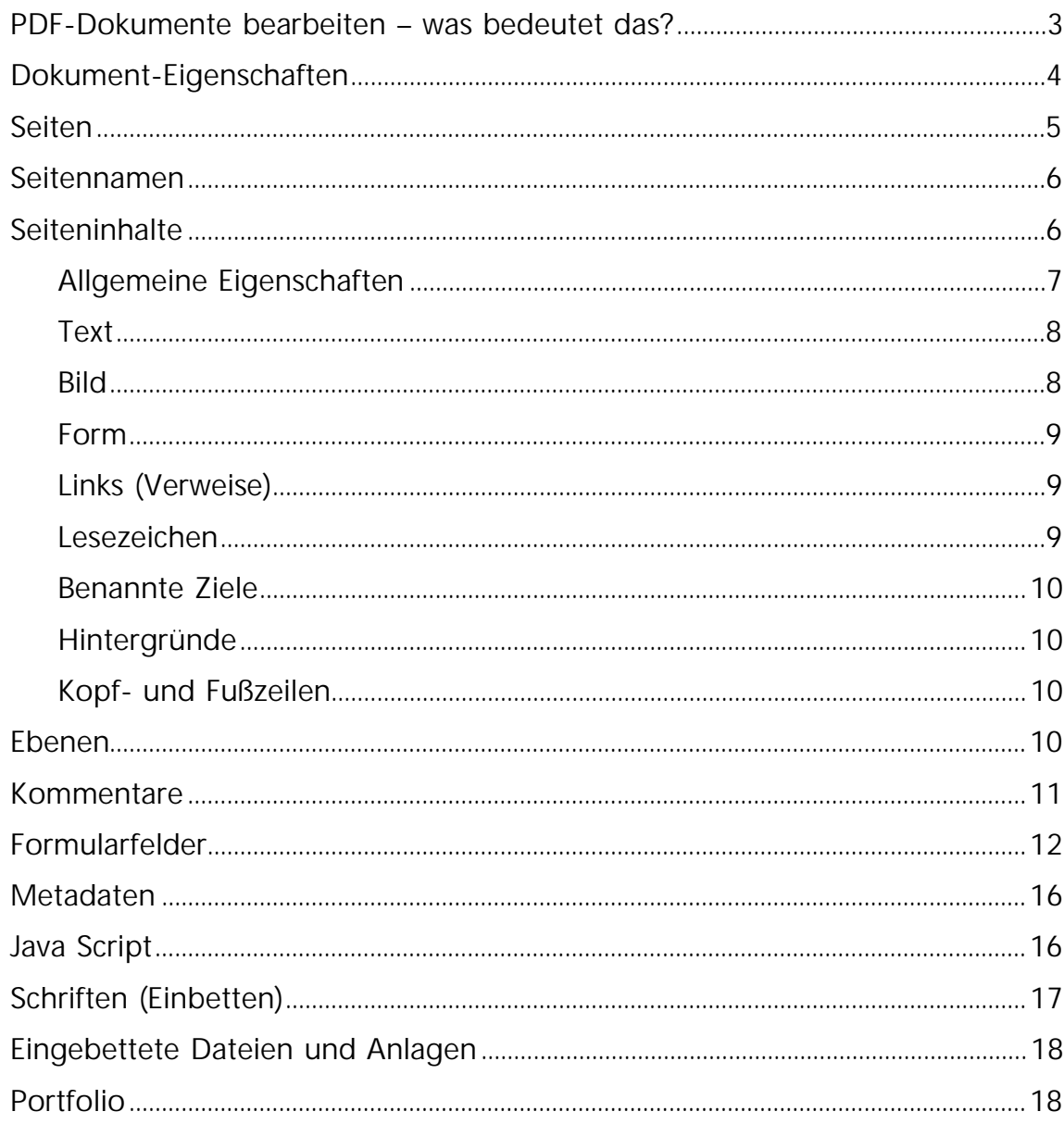

Hinweis: Alle in diesem Dokument verwendeten Namen und Bezeichnungen von Produkten und Firmen sind<br>unter Umständen eingetragene Waren- oder Markenzeichen der jeweiligen Hersteller oder Rechteinhaber.

### <span id="page-3-0"></span>**PDF-Dokumente bearbeiten – was bedeutet das?**

Das Portable Document Format (PDF) ist ein Dateiformat, das entwickelt wurde, um die originalgetreue Anzeige von Dokumenten unabhängig von der ursprünglichen Anwendungssoftware, von der Hardware (zum Beispiel PC, PDA, Smartphone oder E-Book) und vom Betriebssystem (Windows, Linux, Mac OS) sicherzustellen.

Auch wenn PDF ursprünglich nicht dazu gedacht war: PDF-Dateien können umfangreich verändert werden, sowohl inhaltlich als auch hinsichtlich ihrer Seitenstruktur oder ihrer bei der Anzeige nicht sichtbaren Datei-Eigenschaften. Hierzu sind Bearbeitungs-Programme oder Lösungen erforderlich, die Erstellung und Bearbeitung kombinieren.

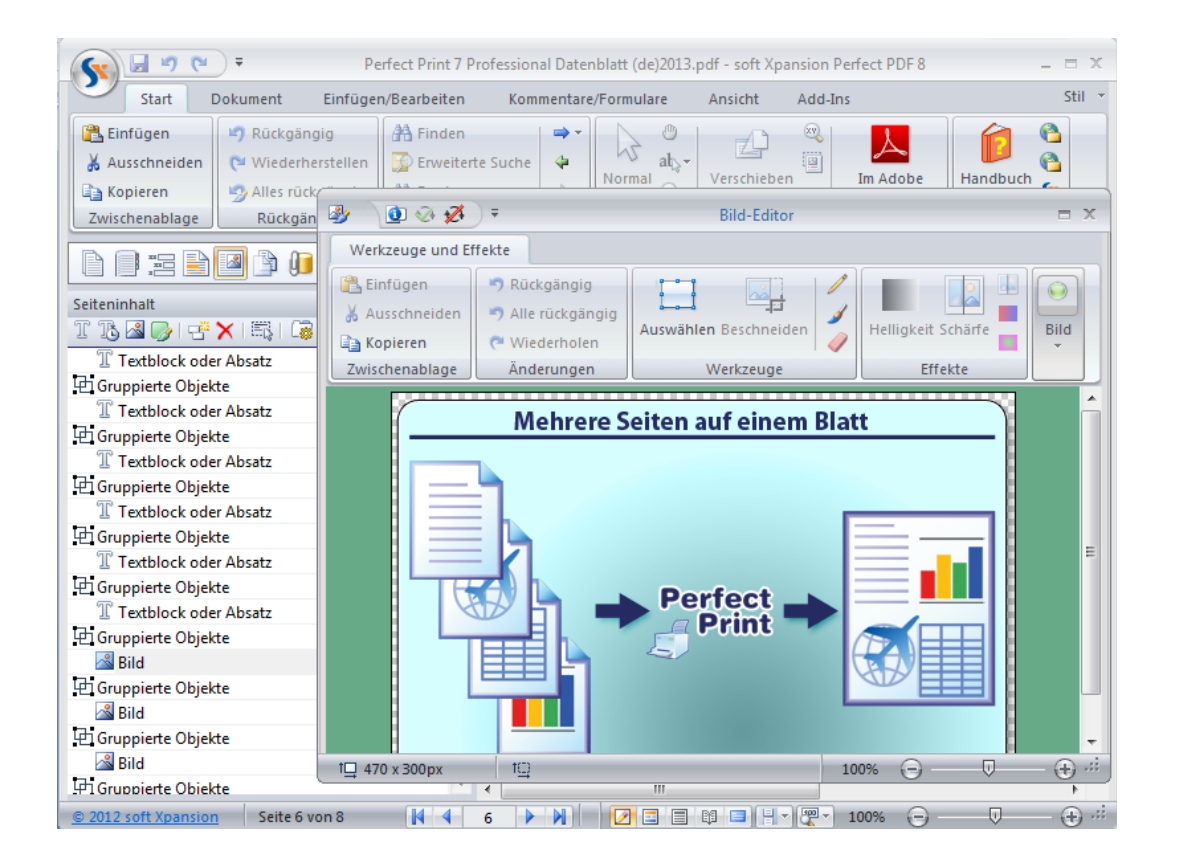

PDF-Dokumente enthalten eine Vielzahl an Objekten und Informationen, die bearbeitet werden können: zum einen solche, die zum "eigentlichen" Seiteninhalt gehören und bei Anzeige oder Ausdruck der PDF-Datei sichtbar sind (Texte, Grafiken und Bilder, eventuell auf unterschiedlichen Dokumentebenen platziert), zum anderen auch solche, die in der Datei

enthalten sind, aber nicht zum Seiteninhalt gehören und bei Anzeige oder Ausdruck auch nicht sichtbar sind. Zu Letzteren gehören unter anderem die Dokument-Eigenschaften, Metadaten und Java Script-Code.

Professionelle PDF-Erstellungsprogramme bieten zudem die Möglichkeit, bei der Umwandlung der Quellinhalte oder der Ursprungsdokumente in den PDF-Einstellungen festzulegen, dass für eine Datei ein Bearbeiten oder Umstrukturieren gesperrt sein soll. In diesem Fall stehen die im Folgenden erläuterten Bearbeitungsmöglichkeiten dann für die jeweilige Datei nicht zur Verfügung. Zum Sperren ist das PDF-Dokument zu verschlüsseln, das heißt, es muss mit einem Kennwort geschützt werden.

In den folgenden Unterabschnitten wird erläutert, welche Informationen und Objekte in PDF-Dateien bearbeitet werden können. Bildschirmabbildungen (Screenshots) in diesem Text stammen aus der [Perfect PDF 8-Produktfamilie](http://de.soft-xpansion.eu/products/perfect/perfect-pdf/) von Soft Xpansion.

# <span id="page-4-0"></span>**Dokument-Eigenschaften**

In den Dokument-Eigenschaften können Sie solche Informationen zu einer geöffneten PDF-Datei nachlesen, die in der Regel bei der Anzeige am Bildschirm oder beim Ausdruck nicht sichtbar sind. Diese Informationen werden entweder von der Person festgelegt, die das PDF-Dokument erstellt hat, oder aber automatisch generiert. Im ersten Fall sind die Informationen in den "Eigenschaften"-Dialogfenstern direkt veränderbar, sofern Sicherheitseinstellungen in der Datei dies nicht unterbinden. Automatisch generierte Informationen wie der Name, Erstellungs- und Änderungsdatum, die Größe oder die Seitenzahl des Dokuments sind hingegen vom Anwender in den Dokument-Informationen nicht änderbar. Zu den Informationen, die Sie bearbeiten können, zählen Verfasser, Thema, Schlüsselwörter, verwendete PDF-Version, Sicherheitseinstellungen (Zugriffsrechte und Kennwortschutz).

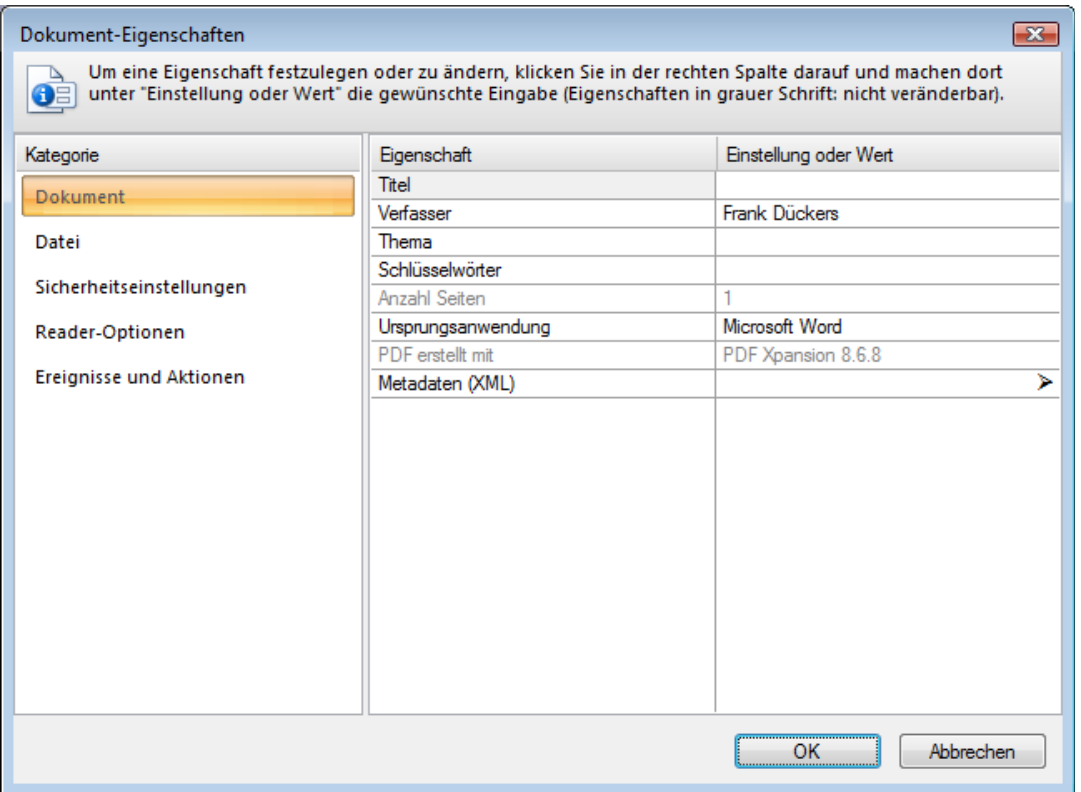

Darüber hinaus können Sie bei manchen Programmen in den Dokument-Eigenschaften auch noch Eigenschaften festlegen und ändern, bei denen es sich nicht um eine Bearbeitung des Dokuments handelt, sondern mit denen beispielsweise bestimmt wird, wie das Dokument im PDF-Reader angezeigt werden soll (Layout, Anzeige-Einstellungen des PDF-Readers), und ob beim Öffnen, Schließen, Speichern oder Drucken bestimmte Aktionen ausgelöst werden sollen - beispielsweise die automatische Anzeige nicht der ersten Seite des Dokuments, sondern einer Folgeseite.

# <span id="page-5-0"></span>**Seiten**

Bezogen auf Dokumentseiten als Ganzes besteht in PDF-Dateien zum einen die Möglichkeit, komplette PDF-Seiten aus anderen Dokumenten einzufügen, Seiten zu löschen, Seiten im Dokument an eine andere Stelle zu verschieben oder mehrere Seiten auf einer zu platzieren bzw. zusammenzufassen. Neben solchen Umstrukturierungen kann man auch die Größe durch Bearbeiten der Breite und Höhe oder Beschneiden des Inhalts sowie die Ausrichtung (Hoch/-Querformat) von Seiten ändern.

# <span id="page-6-0"></span>**Seitennamen**

Weiter können in PDF-Dateien die Seitennamen bearbeitet werden. Damit sind nicht die Seitenzahlen gemeint, die im Betrachtungsfenster in der Kopf- oder Fußzeile des Dokuments angezeigt und beim Ausdruck mit ausgegeben werden. Es geht hier um die internen Bezeichnungen, die zur eindeutigen Identifizierung einer Seite verwendet und in einem PDF-Bearbeitungsprogramm angezeigt werden können. Mit ihrer Hilfe lassen sich die Seiten in einer PDF-Datei vom Bearbeiter strukturieren. So kann zum Beispiel bei einer PDF-Datei, die aus mehreren anderen Dokumenten zusammengesetzt ist, abgebildet werden, welche Seiten aus welcher Datei stammen.

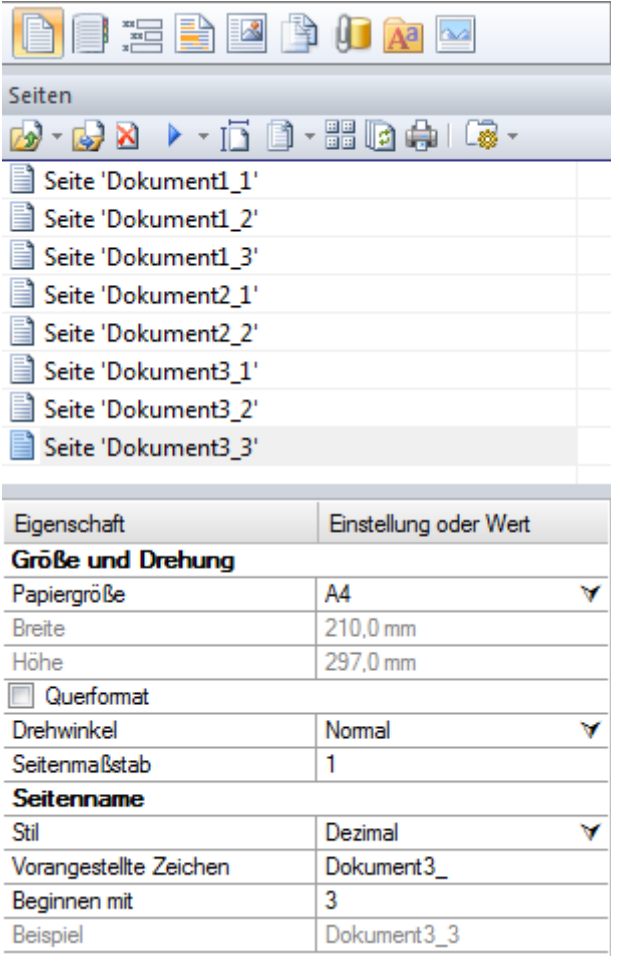

# <span id="page-6-1"></span>**Seiteninhalte**

In PDFs kann man nicht nur komplette Seiten wie zuvor erläutert verändern. Auch der Inhalt der Seiten kann bearbeitet werden. In PDF-Dateien wird das Aussehen eine Seite durch eine spezielle Seitenbeschreibungssprache festgelegt, also durch eine Programmiersprache, mit

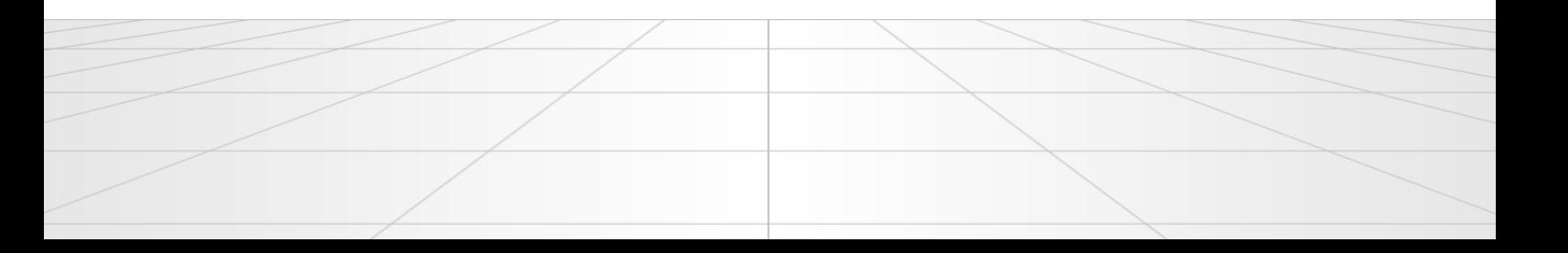

der die Inhalte, der Seitenumbruch und das Layout beschrieben werden<sup>1</sup>. Um den auf einer Seite sichtbaren Inhalt darzustellen, verwendet die Seitenbeschreibungssprache drei Objekt-Typen: Texte, Bilder und Formen (Grafikobjekte). Jedes auf einer Seite sichtbare Seitenelement wird durch ein Objekt oder eine Folge von Objekten definiert. Zudem können für die drei genannten Objekt-Typen einige allgemeine Eigenschaften festgelegt werden. Durch die Vielzahl der Möglichkeiten zur Änderung der Seiteninhalte kann ein PDF-Dokument soweit verändert werden, dass keine Ähnlichkeit mit dem ursprünglichen Quelldokument mehr besteht und man ein komplett neues Dokument geschaffen hat.

#### <span id="page-7-0"></span>*Allgemeine Eigenschaften*

Für die auf einer Seite platzierten Objekte können folgende grundlegende Eigenschaften festgelegt und geändert werden:

#### **Position auf der Seite (Koordinaten)**

Wo ein Objekt platziert ist, wird durch seine horizontale und vertikale Position angezeigt relativ zur linken oberen Ecke der Seite. Die Position wird je nach der im PDF-Programm festgelegten Maßeinheit in Millimetern, Zentimetern, Punkten oder Zoll angegeben. Sie kann nach Anklicken eines Objekts in der Regel durch Verschieben mit der Maus oder direkte Eingabe von Zahlenwerten geändert werden.

#### **Z-Ordnung**

 Wenn mehrere Objekte auf einer Seite platziert werden, können Sie festlegen und ändern, in welcher Reihenfolge die Objekte auf einer Seite übereinander liegen sollen. Dies wird "Z-Ordnung" genannt. Z" steht für die Z-Achse in der Geometrie, die neben der X-Achse (horizontale Achse) und der Y-Achse (vertikale Achse) die "dritte Dimension" darstellt.

#### **Ausrichtung**

<u>.</u>

Außerdem lässt sich in PDF-Bearbeitungsprogrammen die Ausrichtung eines einzelnen Objekts auf der Seite bezogen auf die Ränder bearbeiten sowie die relative Ausrichtung von Objekten zueinander.

<sup>&</sup>lt;sup>1</sup> Andere Seitenbeschreibungssprachen sind beispielsweise Postscript (PS) oder XML Paper Specification (XPS).

#### **Gruppierung**

Weiter besteht die Möglichkeit, mehrere Einzelobjekte zu einer Gruppe und damit zu einem neuen Objekt zusammenzufassen und dann Aktionen wie die Änderung der Position auf der Seite und der Größe oder das Drehen auf alle Objekte gemeinsam anzuwenden.

#### <span id="page-8-0"></span>*Text*

In PDF-Dateien werden einzelne Textobjekte - anders als in Textverarbeitungsprogrammen – zunächst ohne Informationen zur Formatierung (gemeint sind Zeilenumbruch, Einzug, Absatz) gespeichert. Textobjekte bestehen hier aus einzelnen Elementen, die zwischen einem Zeichen und mehreren Zeilen groß sein können. Es gibt keine automatischen Zeilenumbrüche, diese muss der Anwender manuell einfügen. Dasselbe gilt für die Position der Textelemente auf der Seite als Fließtext. Erst nach einer manuellen Positionierung entsteht ein zusammenhängender, sich über mehrere Zeilen und Absätze erstreckender Text.

Andererseits werden den Textobjekten beim Einfügen durchaus automatisch bestimmte Attribute zugeordnet, deren Ausprägung aber durch den Anwender geändert werden kann: neben einer Standardposition auf der Seite beim (Neu-) Einfügen eines Textobjekts sind dies vor allem die Schriftart, Größe, Farbe, Hervorhebung sowie die Festlegung, ob die Textobjekte fett, kursiv und/oder unterstrichen sein sollen.

#### <span id="page-8-1"></span>*Bild*

Bilder werden in einem eigenen Bitmap-Format in eine PDF-Datei eingefügt. Nach dem Einfügen kann das Originalformat nicht mehr festgestellt werden. Eine Bearbeitung der Bilder kann aber je nach verwendetem PDF-Bearbeitungsprogramm dennoch möglich sein, und zwar in folgender Hinsicht:

- Festlegung einer Komprimierung und eines Farbraums für alle enthaltenen Bilder gemeinsam oder für einzelne Bilder
- Downsampling (Reduktion der Auflösung) und dadurch Verringerung der Größe der Bilddatei

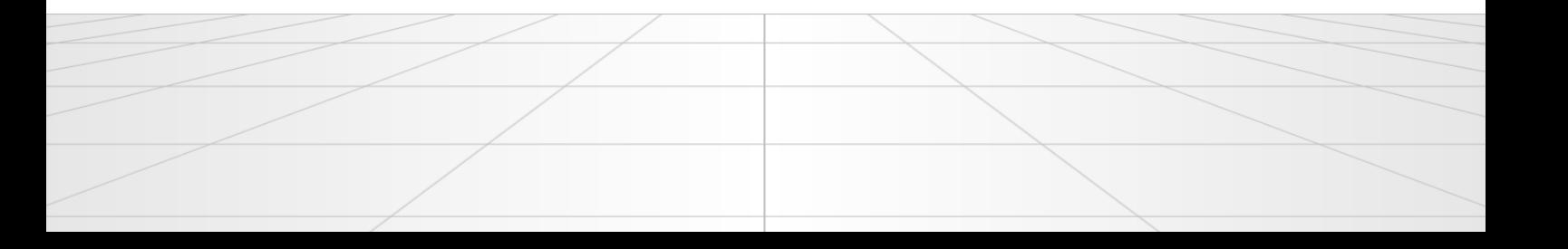

- Veränderung von Bildern mit Hilfe von Werkzeugen und Effekten (zum Beispiel Stift, Pinsel, Radierer, Helligkeit, Schärfe, Weichzeichnen, Farbbalance, Farbton und Sättigung)
- Veränderung der Breite und Höhe

Die Bilder aus PDFs können zudem in der Regel - je nach verwendetem PDF-Programm - als eigenständige Bitmap-, JPG-, GIF-, PNG- oder TIFF-Dateien exportiert werden.

#### <span id="page-9-0"></span>*Form*

Grafikobjekte oder Formen sind in PDF-Dokumenten in ihrer Ausprägung als gerade Linien, Rechtecke, Kreise, Polygone oder Kurven möglich. Die einzelnen Objekte können nebeneinander und übereinander liegen oder einander schneiden. Ihre Position auf der Seite ist frei wählbar, ebenso können die Linienbreite, Länge und die Farbe gestaltet werden. Für Objekte wie beispielsweise Rechtecke oder Kreise lassen sich Füllfarben angeben, Bereiche ausschneiden oder die Deckkraft festlegen.

#### <span id="page-9-1"></span>*Links (Verweise)*

PDF Dateien können Navigationsobjekte (Verweise und Lesezeichen) zwischen den Seiten einer PDF-Datei und für die Verbindung der Seiten mit externen Zielen beinhalten. Verweise und Lesezeichen dienen somit als "Navigationsinstrument" in PDF-Dateien. Das Aussehen des Seiteninhalts und die Dokumentstruktur werden durch das Einfügen oder Entfernen von Navigationsobjekten nicht verändert, wohl aber der (technische) Inhalt einer PDF-Datei. Diese Objekte liegen über einem Inhaltselement, zum Beispiel als blauer, unterstrichener Text.

Verweise ermöglichen ganz allgemein das schnelle Wechseln von einer Textstelle zu einer anderen in demselben Dokument, zu einem anderen Dokument oder zu einer Webseite. Schließlich können Verweise auch mit E-Mail-Adressen kombiniert werden, sodass bei Anklicken des Verweises das Standard-E-Mail-Programm gestartet wird, um eine E-Mail-Nachricht zu verfassen.

#### <span id="page-9-2"></span>*Lesezeichen*

Lesezeichen sind eine spezielle Verweisart, die im PDF-Programm in einem eigenen Navigationsfensterbereich "Lesezeichen" separat angezeigt werden können. Sie verweisen

üblicherweise auf die Kapitel und Abschnitte in einem Dokument, bestehen also aus den Überschriften innerhalb des Dokuments und bilden so die Gliederung des Dokuments ab. In PDF-Programmen können Sie elektronische Lesezeichen aber auch definieren, um Seiten zu kennzeichnen, zu denen Sie eventuell später zurückkehren möchten.

#### <span id="page-10-0"></span>*Benannte Ziele*

Benannte Ziele sind Verweise zu einer bestimmten Position auf einer Seite in der PDF-Datei. Wenn in einem Dokument viele Verweise auf dieselbe Seite oder auf denselben Seitenbereich vorhanden sind, kann man in PDF-Dateien sogenannte "benannte Ziele" definieren. Ein solches Zielobjekt hat im gesamten Dokument einen eindeutigen Namen und ist mit einem rechteckigen Bereich auf einer PDF-Seite verknüpft, zum Beispiel auf einer Formel in einem Text. Alle Verweise in dem PDF-Dokument, die dieses Objekt referenzieren, können den Namen des benannten Ziels erhalten. Solche Verweise sind exakter und eindeutiger als Verweise auf der Basis von Seitenzahlen.

#### <span id="page-10-1"></span>*Hintergründe*

In PDF-Bearbeitungsprogrammen können auch neue Hintergrundfarben für die einzelnen Seiten des PDF-Dokuments festgelegt werden – und zwar sowohl einheitlich für alle Seiten, nach Wahl für einzelne Seiten und/oder – durch Verkleinerung des Hintergrundobjekts – für einzelne Bereiche der Seiten. Hintergrundfarben werden als eigenständige Seiteninhalt-Objekte in ein PDF-Dokument eingefügt.

#### <span id="page-10-2"></span>*Kopf- und Fußzeilen*

Darüber hinaus lassen sich Kopf- und Fußzeilen als Seiteninhalt-Objekte [\(Textobjekte\)](#page-8-0) in PDF-Dokumenten platzieren. Dabei sind der Kreativität keine Grenzen gesetzt, sofern das PDF-Bearbeitungsprogramm es erlaubt, neben eventuell vorhandenen Vorlagen auch eigene Kopf- und Fußzeilen im Programm selbst zu erstellen oder mit anderen Anwendungen generierte Objekte als Datei zu importieren.

## <span id="page-10-3"></span>**Ebenen**

Ebenen sind als Block aus grafischen Elementen ein Teil des Seiteninhalts, der vom Anwender oder vom Verfasser eines Dokuments alternativ angezeigt oder ausgeblendet werden kann. Diese Möglichkeit ist in Anwendungsbereichen wie beispielsweise CAD-

Zeichnungen, Druckvorlagen mit mehreren Ebenen, Karten oder mehrsprachigen Dokumenten hilfreich.

Eine Ebene kann im PDF-Format als "Gruppe mit optional sichtbaren Inhalten" bezeichnet werden. Sie ist ein mit einem Namen bezeichnetes Objekt, das aus einer Zusammenstellung optionaler Inhaltsblöcke besteht, und vom Anwender im PDF-Reader sichtbar oder unsichtbar gemacht werden kann. Die Grafiken, die zu einer solchen Gruppe gehören, können auf unterschiedliche Seiten im Dokument verteilt sein. Da es sich um Grafiken handelt, können diese hinsichtlich ihrer Breite und Höhe sowie – sofern vorhanden – mit Werkzeugen und Effekten - genauso bearbeitet werden wie ein "normaler" [Bild-Seiteninhalt.](#page-8-1)

# <span id="page-11-0"></span>**Kommentare**

Das grundlegende Prinzip des PDF-Formats war ursprünglich, dass Dokumente in diesem Format nicht umfangreich geändert werden sollen. Es stehen aber dennoch - oder gerade deshalb - umfangreiche Möglichkeiten bereit, den Inhalt von PDF-Dateien zu kommentieren. Als Kommentartypen sind unter anderem Notizzettel, Textmarkierung, Stempel, Wasserzeichen, Textboxen, Formen, Freihand-Markierung, Audio, Video und 3D-Illustrationen möglich.

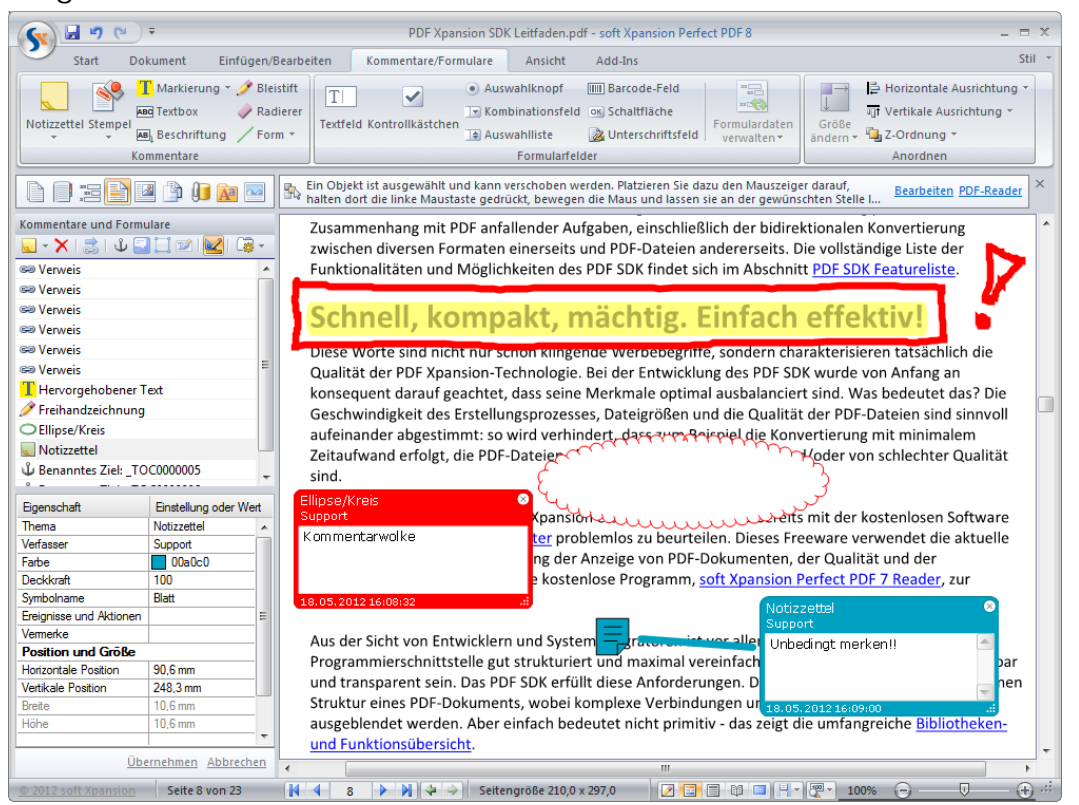

Jedes Kommentarobjekt ist mit einer oder mehreren Dokumentseiten verknüpft. Kommentare werden üblicherweise durch ein Symbol oder ein grafisches Element auf der (den) zugehörigen Seite(n) repräsentiert, und der Kommentarinhalt wird in einem rechteckigen Bereich (Kommentarbereich) angezeigt. Aus technischer Sicht sind [Seiteninhalt](#page-6-1) und Kommentarinhalt zwei voneinander unabhängige, eigenständige Strukturen. In der Regel bieten PDF-Programme die Möglichkeit, Kommentare je nach ihrem Typ optional mit auf den Seiten anzuzeigen und auszudrucken oder aber auszublenden.

Fast alle Kommentartypen sind nicht nur hinsichtlich ihres Inhalts, sondern auch in der Darstellungsart veränderbar: Der Anwender kann das Aussehen des Kommentarobjekts ändern, um die Anzeige seinen Bedürfnissen und Präferenzen anzupassen. Diese Veränderungen lassen das eigentliche PDF-Dokument beziehungsweise den Seiteninhalt unangetastet und ändern nur die Darstellung des Kommentars im Anzeigefenster des Programms. Auch kann beispielsweise der Kommentar zu einem Notizzettel als Popup angezeigt oder als ein Ton-/Video-Kommentar abgespielt werden. Kommentare sind also als unterschiedliche Medientypen denkbar.

# <span id="page-12-0"></span>**Formularfelder**

PDF-Dateien können auch durch das Einfügen, Ändern und Löschen von Formularfeldern bearbeitet werden. Mittels Formularfeldern lassen sich interaktive elektronische Formulare erstellen, die der Benutzer ausfüllen und dann ausdrucken und in Papierform versenden oder elektronisch verteilen kann.

Grundsätzlich bestehen dabei folgende Möglichkeiten zur Erstellung von PDF-Formularen:

- Umwandlung eines vorhandenen elektronischen Dokuments, beispielsweise eines Microsoft Word-Dokuments, in PDF (Import vorhandener Formularfelder)
- Scannen eines Papierformulars und Platzierung von Formularfeldern auf den sichtbaren Formularfeldbereichen
- Eigenständige, vollständige Neuerstellung mit freier Platzierung der Formularfelder

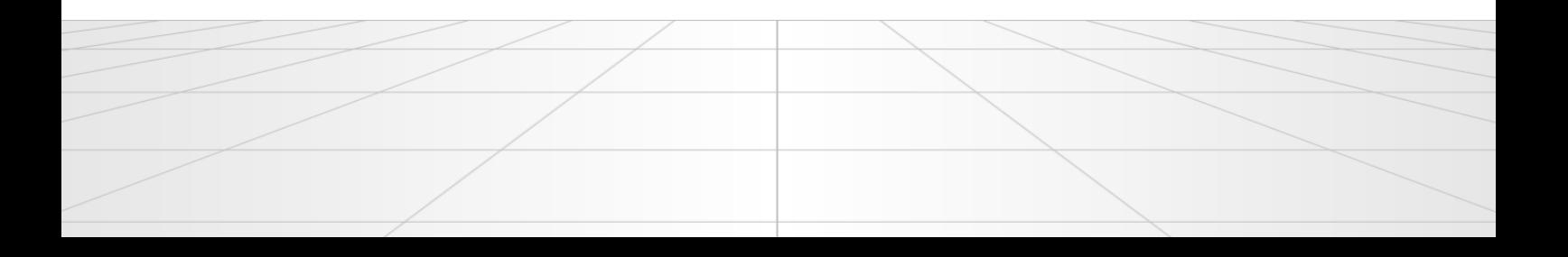

Elektronische PDF-Formulare bestehen aus Formularfeldern und Steuerelementen. Formularfelder können als Container für die im Formular vorhandenen und eingegebenen Daten angesehen werden. Steuerelemente sind im Dokument die sichtbare Entsprechung der Formularfelder. Sie ermöglichen die Erstellung interaktiver PDF-Formulare. Eine Unterteilung der Betrachtung in Formularfelder und Steuerelemente ist sinnvoll, weil einem Formularfeld mehrere Steuerelemente zugeordnet werden können, um zusammengehörige alternative Auswahloptionen zu einer Gruppe zusammenzufassen. So können zum Beispiel Auswahlalternativen, die durch mehrere Auswahlknöpfe im Dokument repräsentiert werden, gruppiert werden.

In PDF-Formularen können auch Berechnungsfunktionen und JavaScript-Code zum Formatieren, Berechnen und Validieren von Daten und zum Zuweisen von Aktionen (zum Beispiel der Versand der in ein PDF-Formular im Internet eingegebenen Daten an einen Web-Server) verwendet werden. So lassen sich die eingegebenen Daten weiterleiten, ohne dass das PDF-Formular selbst versandt werden muss.

Die in einer PDF-Formular-Datei enthaltenen, eingegebenen Daten können in PDF-Bearbeitungsprogrammen zudem auch losgelöst vom Formular in eigenständige Formulardaten-Dateien exportiert und aus diesen wieder in Formulardateien importiert werden. Solche Formulardaten-Dateien haben die Endung FDF (Forms Data Format) oder XFDF (XML Forms Data Format). Beide sind spezielle Dateiformate für Daten, die aus PDF-Formularfeldern exportiert wurden, wobei XFDF für die Darstellung der Daten eine XML-Syntax verwendet. FDF- und XFDF-Dateien enthalten nicht das gesamte PDF-Formular, sondern nur die Felddaten.

PDF-Formulare können folgende Steuerelement-Typen enthalten:

# **Textfeld**

In Textfelder werden Informationen wie zum Beispiel der Name oder die Adresse eingegeben. Sie erlauben auch das Einfügen von Texten aus der Windows-Zwischenablage. Es können Zahlen, Buchstaben oder beides verwendet werden.

### **Kontrollkästchen**

Dieses Steuerelement dient der Aktivierung oder Deaktivierung von Funktionen, Eigenschaften oder Elementen. Mehrere Kontrollkästchen in einem Formular werden im Gegensatz zu den weiter unten erläuterten Auswahlknöpfen nicht für alternative, einander ausschließende Auswahlmöglichkeiten verwendet. Aus diesem Grund kann üblicherweise eine beliebige Anzahl von ihnen im PDF-Formular ausgewählt (aktiviert) werden.

**Auswahlknopf** 

Auswahlknöpfe oder Optionsfelder dienen der Auswahl von Einstellungen oder Daten aus mehreren Alternativen. Mindestens eine der Optionen kann aktiviert werden. Auswahlknöpfe mit demselben Feldnamen bilden eine Gruppe.

**Kombinationsfeld** 

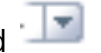

In Kombinationsfeldern kann die ausfüllende Person ein Element aus einem Popup-Menü auswählen oder einen eigenen Wert eingeben, sofern bei der Erstellung des Formulars die Möglichkeit zur Eingabe von Werten (Zahlen oder Texten) freigegeben wurde.

**Auswahlliste** 

Dieses Steuerelement zeigt eine Liste von Optionen an, aus denen eine Auswahl getroffen wird. Insoweit besteht Ähnlichkeit zu Kombinationsfeldern. Zu beachten sind aber die folgenden Eigenschaften speziell für Auswahllisten:

1) Die Elemente einer Auswahlliste stehen dem Anwender in einer immer sichtbaren Liste zur Verfügung und müssen nicht in einem Popup-Menü aufgerufen werden.

2) Auswahllisten können nicht vom Anwender durch die Eingabe eigener Texte geändert werden.

3) In Auswahllisten kann die ausfüllende Person mehrere Listenelemente gleichzeitig auswählen, wenn diese Option beim Erstellen des Formulars aktiviert wurde.

 $\sqrt{m}$ **Barcode-Feld** 

Barcode-Felder dienen der Erzeugung und Platzierung von zweidimensionalen Barcodes in PDF-Formularen. So können die Eingaben in einzelnen Feldern codiert, als sichtbares Muster angezeigt und für die Decodierung mit speziellen Barcode-Lesegeräten vorbereitet werden.

#### OK) **Schaltfläche**

Wenn Schaltflächen in Formulare integriert werden, ermöglicht dies dem Ausfüllenden eine Interaktion, die über das reine Ausfüllen im engeren Sinne hinausgeht. So kann das Drücken von Schaltflächen mit einer Reihe von Aktionen verknüpft werden, so zum Beispiel mit dem Öffnen einer beliebigen Datei, der Wiedergabe einer Sound- oder Videodatei oder dem Senden der Formulardaten an einen Webserver. Schaltflächen können zudem mit Bildern, Text und visuellen Änderungen bei einer Mausbewegung und in Abhängigkeit von ihrem Zustand (unter anderem "gedrückt" oder "nicht gedrückt") versehen werden.

**Unterschriftsfeld** 

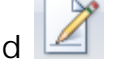

Mit einem Unterschriftsfeld können die Anwender das PDF-Formular digital unterschreiben. Digitale Unterschriften erfüllen folgende Zwecke:

*Authentifizierung (Nachweis der Identität einer Person)* - Die digitale Signatur dient zum einen der Feststellung, ob der Verfasser beziehungsweise der Versender eines Dokuments tatsächlich der ist, der er zu sein erklärt. Dabei wird die eindeutige Identifizierung des Verfassers dadurch erreicht, dass seiner Person ein so genannter geheimer Schlüssel zugeordnet ist, der zusammen mit der Signatur in das digital unterzeichnete Dokument eingefügt wird.

*Nachweis der Urheberschaft* - Weiter ermöglicht die digitale Signatur zu verhindern, dass der Versender einer Nachricht zu einem späteren Zeitpunkt abstreitet, die Nachricht versandt zu haben. Der Empfänger einer Nachricht kann so den Absender rechtskräftig feststellen (lassen) und dies zum Beispiel vor Gericht verwenden. Sobald allerdings der ursprüngliche Inhaber des geheimen Schlüssels, der bei der digitalen Unterzeichnung verwendet wird, die alleinige Kontrolle über diesen verliert, kann die Urheberschaft nicht mehr sicher festgestellt werden.

*Nachweis der Integrität von Inhalten* - Häufig kommt es bei der digitalen Kommunikation darauf an, dass darauf vertraut werden kann, dass ein Dokument nach Unterzeichnung nicht verändert wurde. Durch die Verschlüsselung eines Dokuments wird zwar dessen Inhalt in

eine nicht im Klartext lesbare Zeichenfolge umgewandelt. Aber die meisten Verschlüsselungsverfahren verhindern nicht, dass der verschlüsselte Inhalt verändert werden kann. Im Falle einer zusätzlichen digitalen Signierung wird die Unterschrift hingegen ungültig, wenn eine Änderung am signierten Dokument erfolgt.

#### <span id="page-16-0"></span>**Metadaten**

Metadaten ("Daten über Daten") beschreiben die Charakteristika oder Eigenschaften eines Dokuments und erweitern die grundlegenden Dokument-Eigenschaften. Mit ihrer Hilfe können Anwender und Anwendungen effizienter mit Dokumenten arbeiten. In Anwendungen wird durch Metadaten der Einsatz von Dokumenten erleichtert, selbst wenn diese Anwendungen das ursprüngliche Dateiformat des Dokuments nicht kennen. Metadaten können auch den Nutzen der Zusammenarbeit an Dokumenten im Rahmen von Produktionsprozessen deutlich erhöhen. So kann beispielsweise eine Bilddatei Metadaten wie Arbeitstitel, Beschreibung, Miniaturansicht oder Informationen zu den Rechten am geistigen Eigentum enthalten. Mit diesen Informationen lassen sich Bilddateien in Datenbanken schneller finden, da das Durchsuchen unter Verwendung der Metadaten erleichtert wird. In professionellen PDF-Bearbeitungsprogrammen lassen sich die in einer Datei vorhandenen Metadaten auch nachträglich ändern oder ganz entfernen. In den kostenlosen PDF-Reader-Programmen ist dies üblicherweise nicht möglich.

Damit unterschiedliche PDF-Anwendungen Metadaten tatsächlich verwenden können, muss ein gemeinsamer Standard existieren, den alle Anwendungen verstehen. Hier bietet sich das XML-Format an, da dieses Format den plattformunabhängigen Datenaustausch, auch über das Internet, ermöglicht. In PDF-Dateien in diesem Format vorhandene Metadaten können in eine XML-Datei exportiert abgespeichert werden und stehen dann für Verwendung in anderen PDF-Dokumenten zur Verfügung.

### <span id="page-16-1"></span>**Java Script**

PDF-Dokumente können JavaScript-Code enthalten. Der Code kann durch Aktionen aufgerufen werden, die mit Lesezeichen, Verweisen, Seiten und Dokumentereignissen verbunden sind. So können interaktive PDF-Dokumente erstellt werden. Und auch in PDF-

Formularen können Sie JavaScript einsetzen. Dabei wird der JavaScript-Code hier am häufigsten verwendet, um Daten zu formatieren, Berechnungen durchzuführen, Daten zu valideren und Aktionen zuzuweisen. Skripte auf Feldebene sind mit einem bestimmten Formularfeld oder Feldern verbunden, zum Beispiel mit einer Schaltfläche. Dieser Skripttyp wird ausgeführt, wenn eine Aktion wie zum Beispiel "Maustaste loslassen" erfolgt ist.

In professionellen PDF-Bearbeitungsprogrammen kann der in einer Datei enthaltene JavaScript-Code auch bearbeitet werden. Dazu steht in der Regel ein eigenes Programm-Modul zur Verfügung, in dem der Code in ein Editor-Fenster geladen, geändert und wieder abgespeichert werden kann.

Da mit JavaScript auch Anwendungen möglich sind, die der Benutzer als Missbrauch bewertet - beispielsweise ungewollte Werbeeinblendungen oder Einschleusung von bösartigem Programmcode - kann man in PDF-Programmen die Ausführung von Java-Skripten üblicherweise auch abschalten.

# <span id="page-17-0"></span>**Schriften (Einbetten)**

Sie können sich in PDF-Bearbeitungsprogrammen die in einem Dokument vorhandenen Schriften anzeigen lassen und entscheiden, welche (keine, alle oder nur einige, vielleicht exotische Schriftarten) in das PDF-Dokument eingebettet werden sollen, und ob gegebenenfalls nur eine Untermenge der Schriften eingebettet werden soll. Sofern Sie sich für die Einbettung einer Untermenge entscheiden, werden nicht alle Zeichen der Schriftart eingebettet. In diesem Fall kann es sein, dass bei der Bearbeitung des Textes in einem Dokument auf einem anderen Computer trotz der Einbettung neu eingegebene Zeichen nicht in derselben, gewünschten Schriftart angezeigt werden. Nur wenn Sie sicher sind, dass die Empfänger Ihrer PDF-Datei alle verwendeten Schriften ebenfalls auf ihren Computern installiert haben oder keine Textänderungen auf diesen Computern vorgesehen sind, bietet sich an, keine Schriften oder nur Untermengen einzubetten. Sie sparen dadurch aber zweifellos an Dateigröße – und je nach der Anzahl und Komplexität der verwendeten Schriften kann dies eine nicht unerhebliche Einsparung sein. Sofern dann eine Schrift bei dem Empfänger nicht auf dem Computer installiert ist, wird diese durch eine ähnliche Schrift ersetzt, die vorhanden ist.

# <span id="page-18-0"></span>**Eingebettete Dateien und Anlagen**

In PDF-Bearbeitungsprogrammen können Dateien in ein PDF-Dokument als Kommentarobjekte eingebettet oder dem Dokument als Anlage beigefügt werden. Nach dem Öffnen wird auf die Existenz des Kommentarobjekts in der Datei - sofern dies nicht in den Programmoptionen deaktiviert ist - automatisch durch ein Symbol hingewiesen, das im Dokumentfenster des PDF-Betrachtungsprogramms angezeigt wird. Das Vorhandensein von als Anlage beigefügten Dateien muss in der Regel durch einen besonderen Befehl im PDF-Betrachtungsprogramm ("Dateianlagen anzeigen" oder ähnlich) manuell angezeigt werden.

Dabei können beliebige Dateitypen eingebettet oder als Anlage beigefügt werden. Wenn es sich um Kommentarobjekte handelt, können diese meistens auch explizit als gesprochene Kommentare (Sounddateien), als Video-Kommentare oder als 3D-Modelle aus CAD-Anwendungen eingebunden werden. 3D-Modelle lassen sich im U3D-Format einfügen, einem standardisierten Dateiformat für 3D-Daten. Als Standard vorgeschlagen wurde das Format vom 3D Industry Forum, in dem Unternehmen wie Adobe, Intel, Microsoft und Siemens Mitglied sind.

Sofern ein Betrachtungsprogramm für die hinzugefügte Datei auf dem Computer vorhanden ist, kann man diese direkt aus dem PDF-Programm heraus mit einem Doppelklick öffnen.

# <span id="page-18-1"></span>**Portfolio**

PDF-Portfolios sind PDF-Dateien, in die anderen Dateien eingebettet sind und die kein eigenes Hauptdokument enthalten. Die Speicherung der Daten aus diesen Dateien erfolgt ähnlich wie in einer ZIP-Datei. Seit der PDF-Version 1.7 erlaubt das PDF-Format die Erstellung von PDF-Portfolios. PDF-Reader, die auf älteren PDF-Versionen basieren, können solche Portfolios nicht anzeigen. Die im Portfolio zusammengefassten Dateien können unterschiedliche Formate haben und zum Beispiel Text- oder Tabellenkalkulationsdateien, E-Mail-Nachrichten, Zeichnungen oder Präsentationen sein. Die Portfolios lassen sich bearbeiten: Neben der Auswahl (Zusammenstellung) der eingebetteten Dateien kann auch eine Portfolio-Datei üblicherweise digital unterschrieben oder mit JavaScript-Code versehen werden. Zudem lassen sich innerhalb einer Portfolio-Datei Ordner neu anlegen, bestehende Ordner hinzufügen und das Aussehen der Portfolio-Datei nach dem Öffnen kann gestaltet

werden (Farben, angezeigte Informationen über die eingebetteten Dateien und ihre Reihenfolge, Verwendung von Portfolio-Layouts).